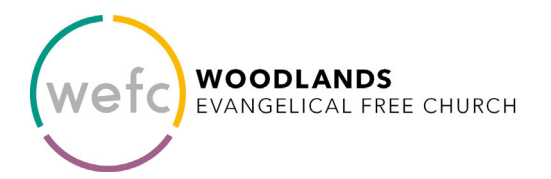

# **BOARD MEMBER OF WOODLANDS EFC NOMINATION FORM**

*CLOSING DATE FOR NOMINATION: 14 March 2021* 

*Please read the next page to understand how you can fill and submit this form electronically.* 

# **PARTICULARS OF NOMINEE**

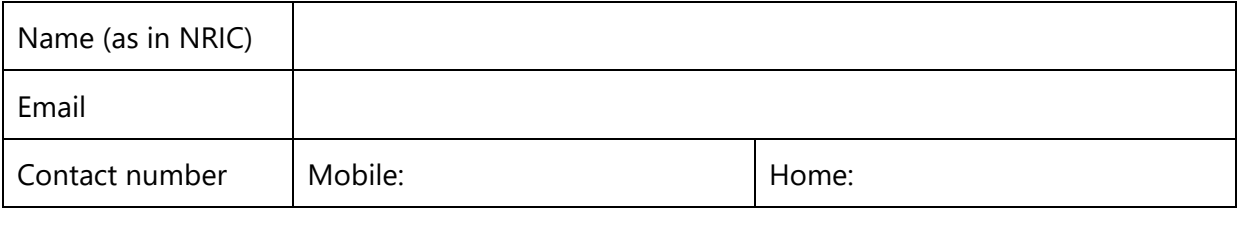

I agree to be nominated as a candidate for election as:

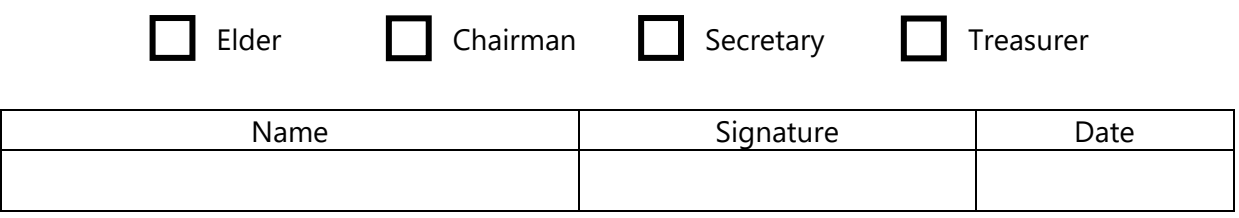

*Qualifications for elders are laid out in various scripture passages, in particular, 1 Timothy 3:1-7, Titus 1:5-9 and 1 Peter 5:1-11. Nominees should satisfy the following criteria:* 

- *member of WEFC for a minimum of 5 years,*
- *regular attendance at our worship services and prayer meetings (JPM),*
- *clearly demonstrate the spiritual maturity, godly character and gifting required by the above passages of scripture,*
- *active service in WEFC currently in a leadership capacity (either LCG leader or ministry leader) for a minimum of 2 years, and their potential eldership qualities should be quite evident to most, if not all, members of the congregation,*
- *agree with, support and defend the doctrinal position of WEFC.*

### **Proposer and Seconder \*\***

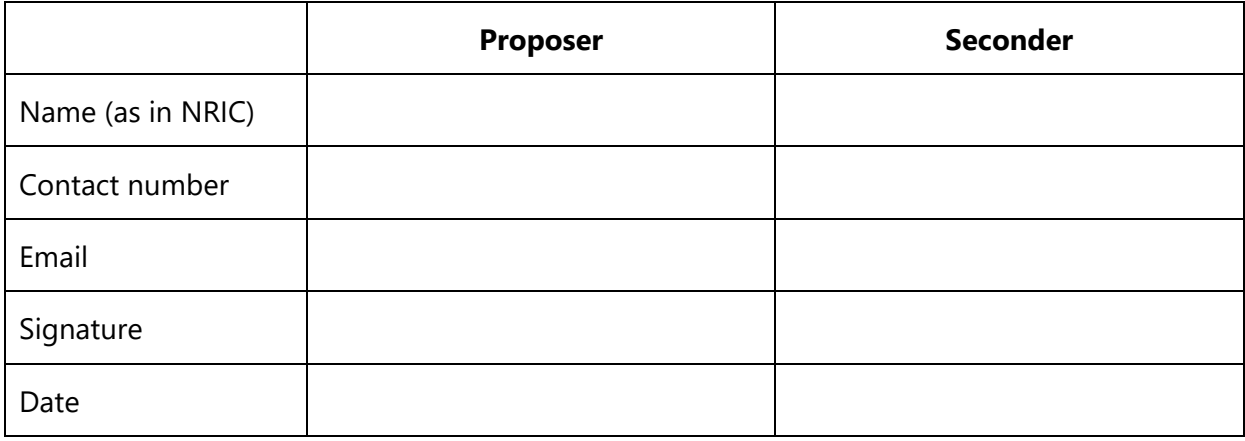

\*\* Both Proposer and Seconder must be members of WEFC.

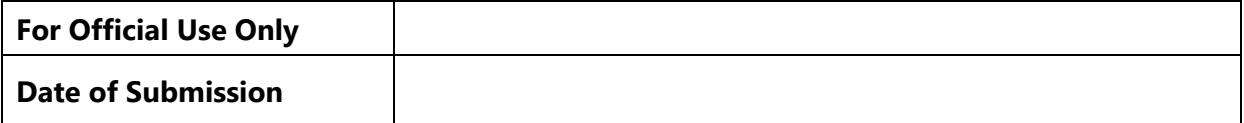

# **HOW TO COMPLETE AND SUBMIT THE NOMINATION FORM**

*You can use any one of the following methods* 

#### **A. Submit via Email from your Windows or Mac Computer**

1. Click **Download** in the top-left to save this file to your computer.

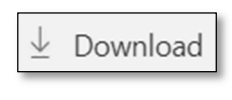

Fill & Sign

- 2. Open it in **Acrobat Reader DC,** which you can install from this link if you need to.
- 3. Click on **Fill & Sign** in the right tool bar. On the next screen choose **Fill and Sign.**

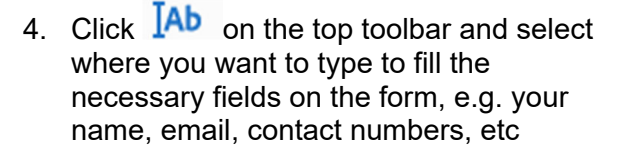

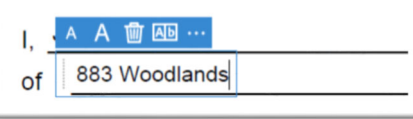

- 5. Click  $\checkmark$  on the top toolbar to begin ticking the boxes to select the office bearer role(s). Use only a tick. Do not use X or Y marks.
- 6. Click  $\mathcal{O}_{\mathbf{w}}$  Sign to sign the document and select **Add Signature.** Click on **Draw** and use your mouse to sign.

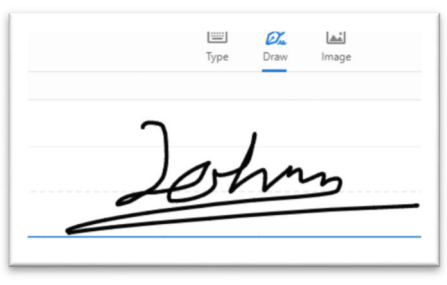

- 7. Save the completed form. Double-check it is correct and complete by viewing your information and signature.
- 8. Send the completed nomination form via email to **meetings@wefc.org.sg**

### **B. Submit Via Post**

- 1. Print page 1 which contains the **Nomination Form** and complete the form.
- 2. Fill in the form.
- 3. Sign and date the form.
- 4. Post to

Nomination Committee Woodlands EFC 1 Woodlands St 83 Singapore 738488

### **C. Submit via Email from your iPhone**

- 1. The exact steps differ from different phone to phone due to the many possible software combinations. Thus, it is impossible to provide exact steps for all phones.
- *2.* The general steps are as follows for two options. Many possibilities exist, and you only need to use one option:
	- a. Android or iPhone users install **Adobe Acrobat Reader** from the app store.

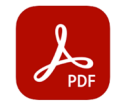

Open the Nomination Form in the **Acrobat** app and choose the *Fill & Sign* option to complete the form.

b. iPhone users may use your existing **Mail** app's built-in *Markup* ability.

Save the Nomination Form to your phone. Open a new message in **Mail** and attach the form. Select the attached file and click the *Markup* icon on the bottomright to complete the form.

- 3. Save the completed form. Double-check it is correct and complete by viewing your information and signature.
- 4. Send the completed nomination form via email to **meetings@wefc.org.sg**